# **Cracking Zip and Rar Passwords**

## **Cracking ZIP Files**

#### **Step- 1** ◆ Prepare a password protected ZIP archive (KALI) Right Click the file and click "create Archive" and set a passwordCompress Filename: crackme .zip Location: **But kali** ▼ Other Options Password: - Encrypt the file list too Split into volumes of  $0.0$ MB ▷  $O$  Help **D** Create Cancel

- ◆ Open the terminal
- Get the hash of the document with the following command

zip2john crackme.zip > hash.txt

- Crackme.zip is the password‐protected file
- $\blacksquare$  Hash.txt is the txt file that will contain our hash that is required to be cracked

◆ Open the terminal

Get the hash of the document with the following command

zip2john crackme.zip > hash.txt

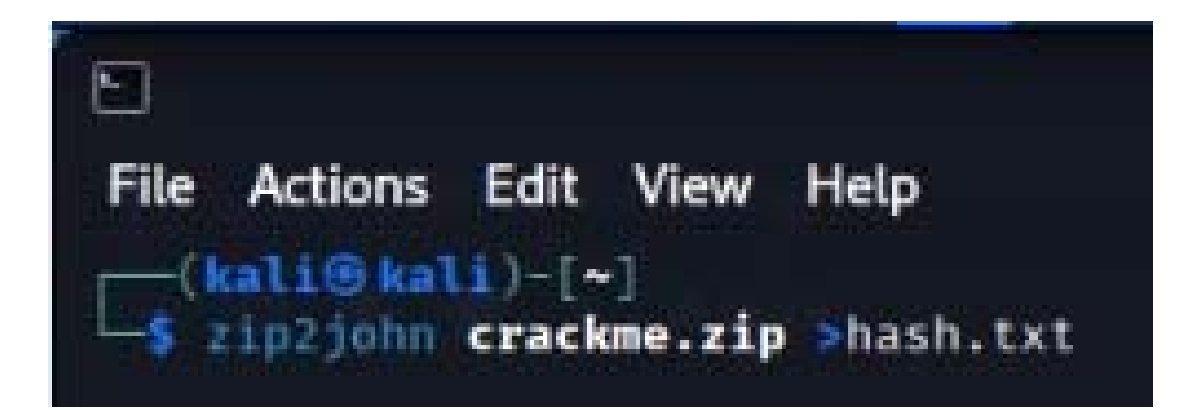

◆ Now crack the password with following command

john --w hash.txt

- $\blacksquare$  Hash.txt file is the file that contains our hash for the document file
- $\blacksquare$ ‐‐w tells john to use the default dictionary

#### ◆ Now crack the password with following command

#### john ‐‐w hash.txt

 $-($ kali $\circledast$ kali $)$ -[~]  $-$ \$ john  $-w$  hash.txt Using default input encoding: UTF-8 Loaded 1 password hash (ZIP, WinZip [PBKDF2-SHA1 32/32]) Cost 1 (HMAC size) is 13 for all loaded hashes Will run 2 OpenMP threads Proceeding with wordlist:/usr/share/john/password.lst Press 'g' or Ctrl-C to abort, almost any other key for status 123456 (crackme.zip/crackme.txt) 1g 0:00:00:00 DONE (2022-09-03 19:42) 5.263g/s 2694p/s 2694c/s 2694C/s 123456..crawford Use the "--show" option to display all of the cracked passwords reliably Session completed.

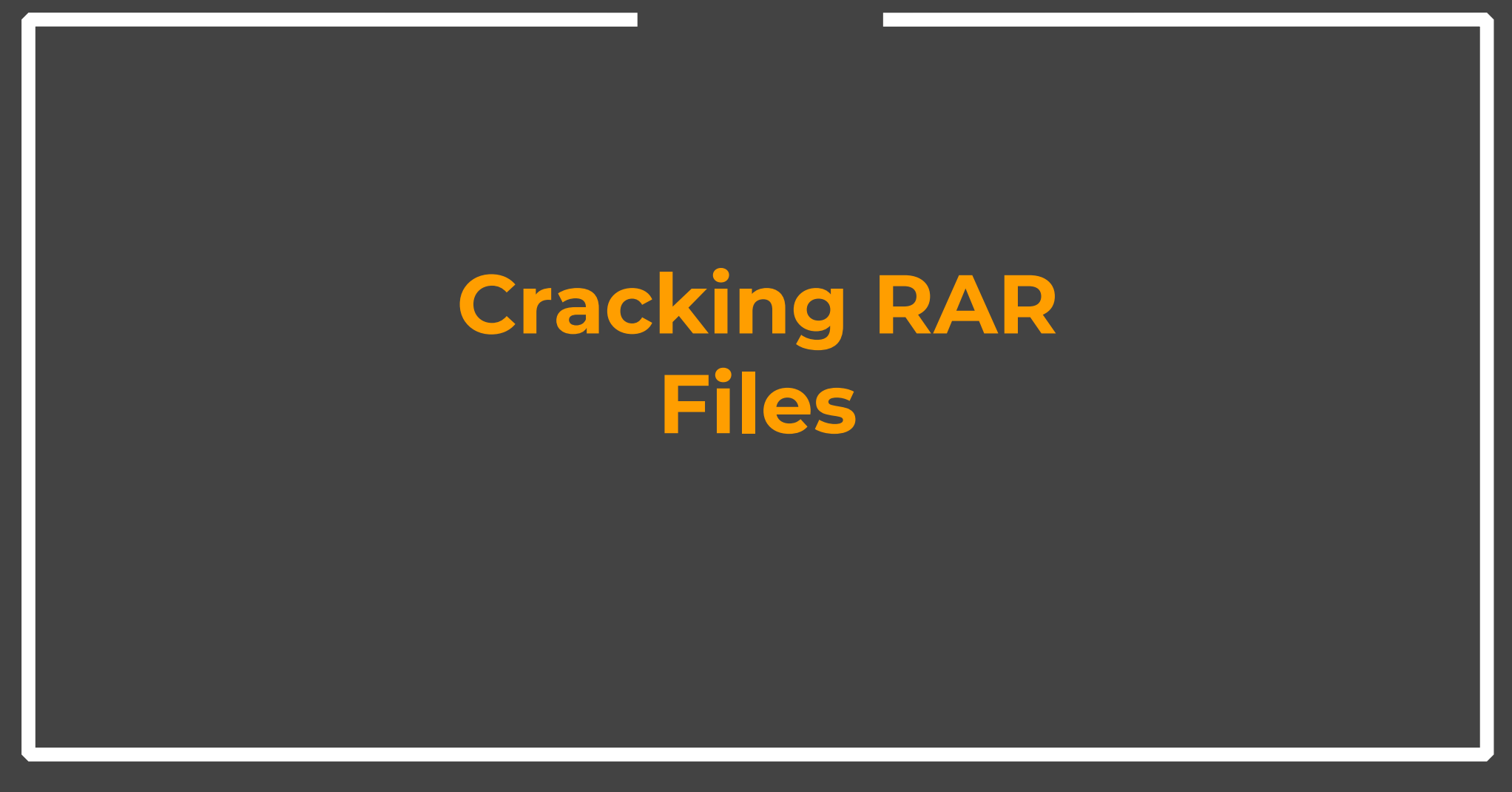

Prepare a password protected rar archive (Windows)

Right Click the file and click "add to create Archive" and set a password in windows

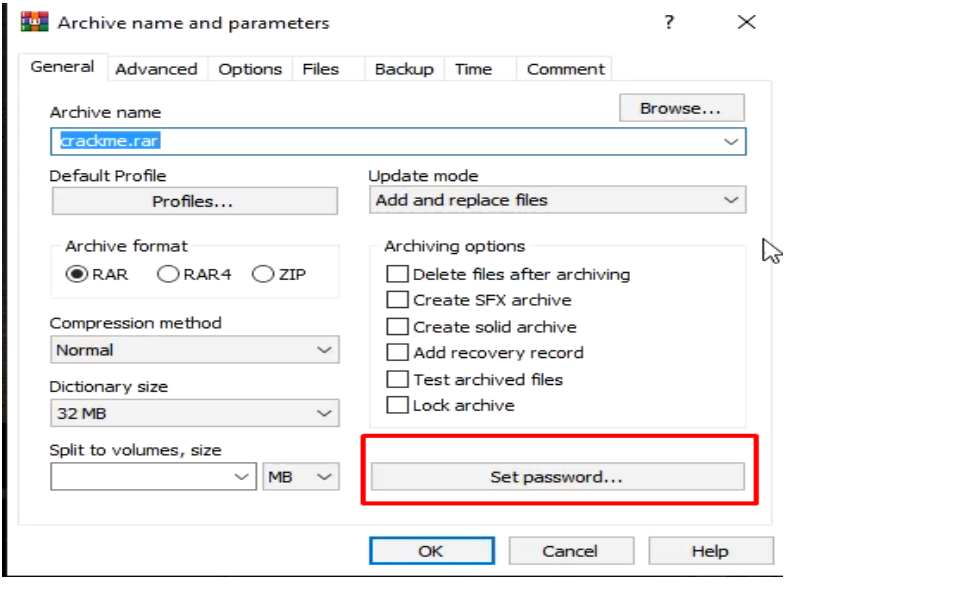

#### \* Copy the file to John/run folder in Windows

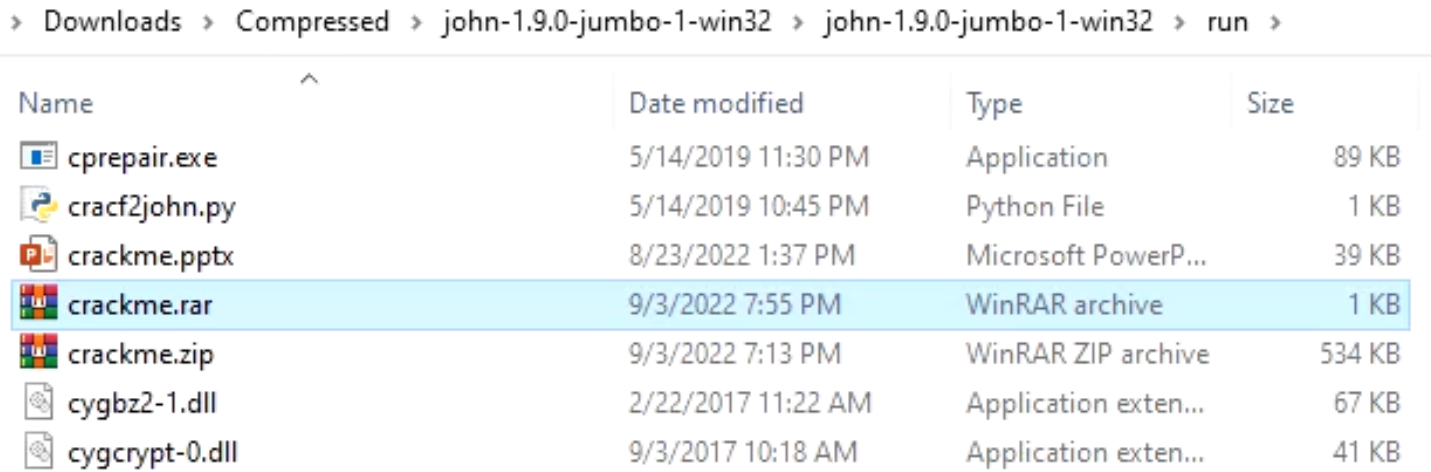

◆ Open the command terminal in the same folder.

Get the hash of the document with following command

rar2john crackme.rar > hash.txt

- Crackme.rar is the password‐protected file
- $\blacksquare$  Hash.txt is the txt file that will contain our hash that is required to be cracked

Get the hash of the document with following command

rar2john crackme.rar > hash.txt

\john-1.9.0-jumbo-1-win32\run>rar2john crackme.rar >hash.txt

◆ Now crack the password with following command

john --w="rockyou.txt" hash.txt

- $\blacksquare$  Hash.txt file is the file that contains our hash for the document file
- $\blacksquare$ Rockyou.txt is our dictionary file

#### ◆ Now crack the password with following command

#### john --w="rockyou.txt" hash.txt

C:\Users\Ammar\Downloads\Compressed\john-1.9.0-jumbo-1-win32\john-1.9.0-jumbo-1-win32\run>john --w hash.txt Warning: detected hash type "RAR5", but the string is also recognized as "RAR5-opencl" Use the "--format=RAR5-opencl" option to force loading these as that type instead Using default input encoding: UTF-8 Loaded 1 password hash (RAR5 [PBKDF2-SHA256 128/128 AVX 4x]) Cost 1 (iteration count) is 32768 for all loaded hashes Will run 4 OpenMP threads Press 'q' or Ctrl-C to abort, almost any other key for status 123456 (crackme.rar) 1g 0:00:00:00 DONE (2022-09-03 19:57) 1.526g/s 97.70p/s 97.70c/s 97.70C/s 123456..green Use the "--show" option to display all of the cracked passwords reliably Session completed

## Crack RAR Password with Hashcat

#### \* Copy the hash file back to the Hashcat Directory

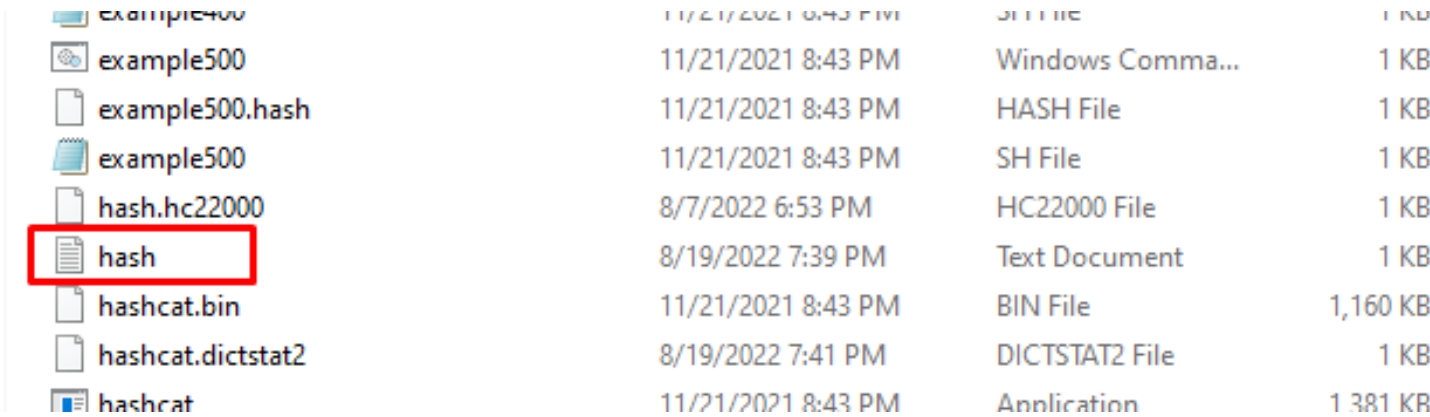

#### ◆ Now Open the hash.txt file and remove the file name from contents

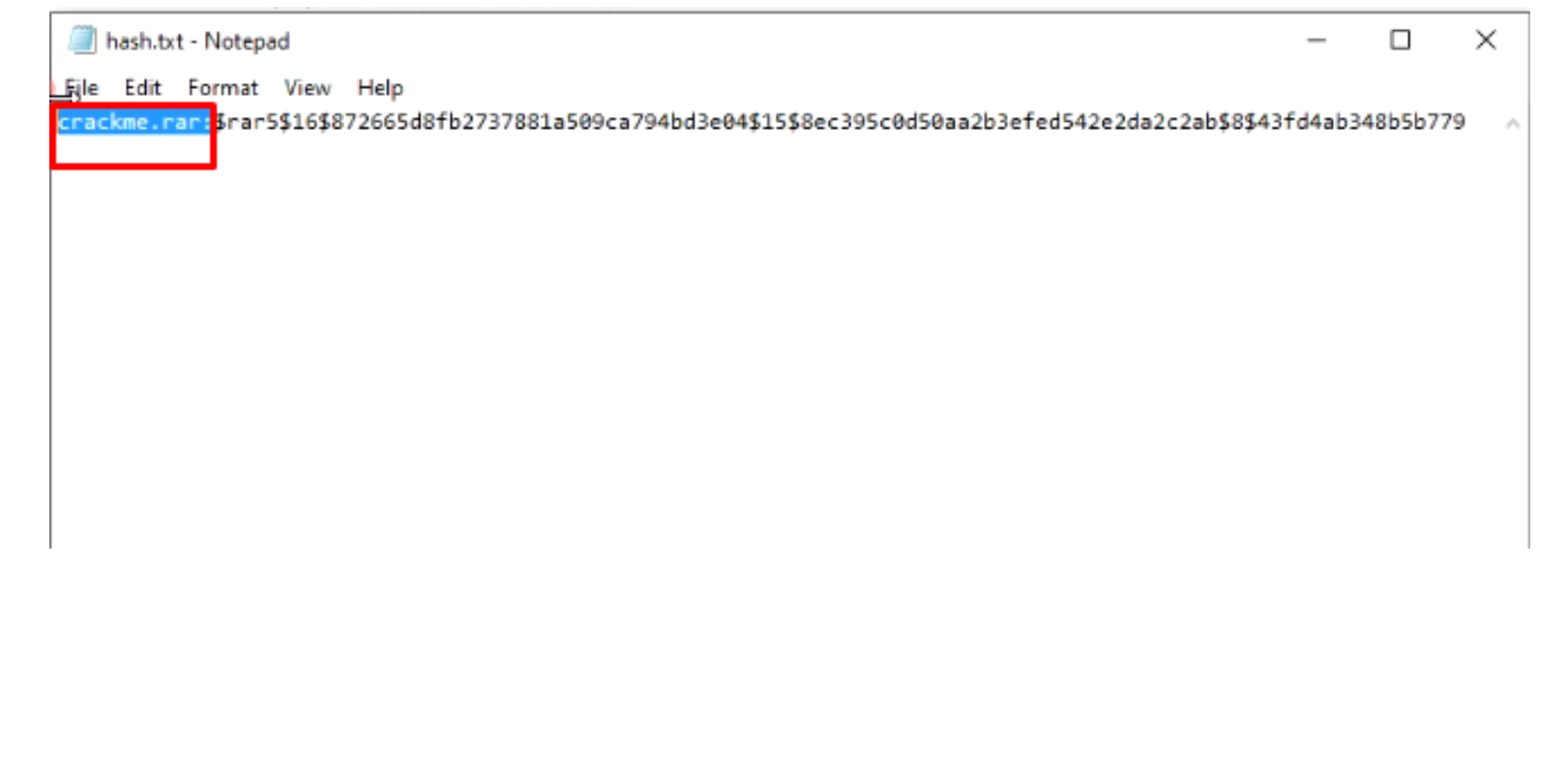

#### **Step- 4** ◆ Open the Power shell and then use the command to crack the handshake

./hashcat ‐a 0 ‐m 13000 ‐‐status ‐o cracked.txt hash.txt rockyou.txt

- 13000 tells the hashcat that its rar5 password to be cracked
- Cracked.txt will store cracked passwords
- Hash.txt is the source file
- τ Rockyou.txt is the dictionary file

**Step- 4 (Optional)**

To select a particular device. Just select the device with category flag.

OpenCL API (OpenCL 1.2 ) - Platform #1 [Intel(R) Corporation] Device #1: Intel(R) Core(TM) i5-3230M CPU @ 2.60GHz, skipped Device #2: Intel(R) HD Graphics 4000, skipped

OpenCL API (OpenCL 2.0 AMD-APP (1800.11)) - Platform #2 [Advanced Micro Devices, Inc.] Device #3: Radeon (TM) HD 8670M, 1920/2048 MB (1344 MB allocatable), 5MCU Device #4: , skipped

To select Device 3 only, use –D 2 –d 3

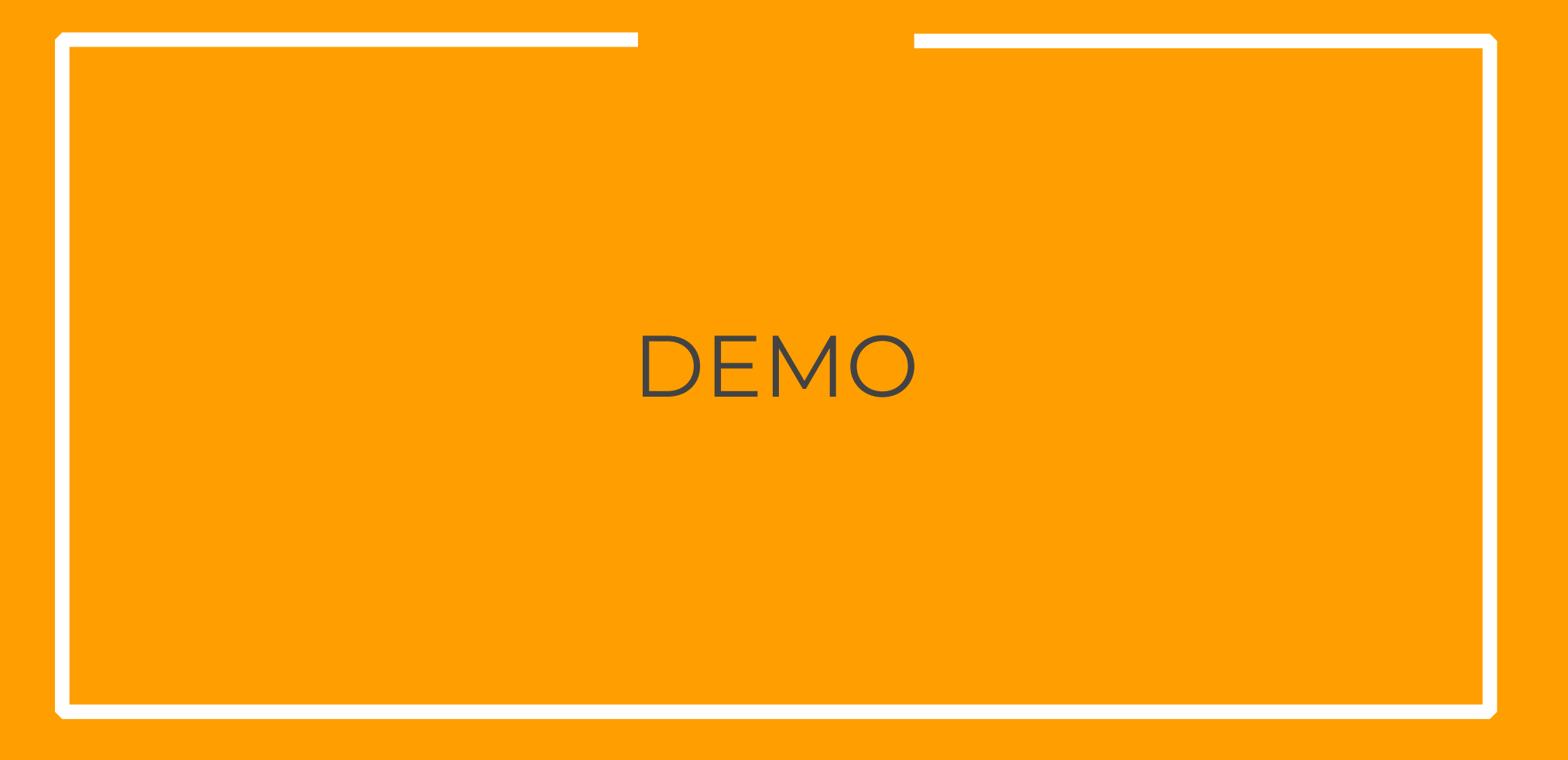

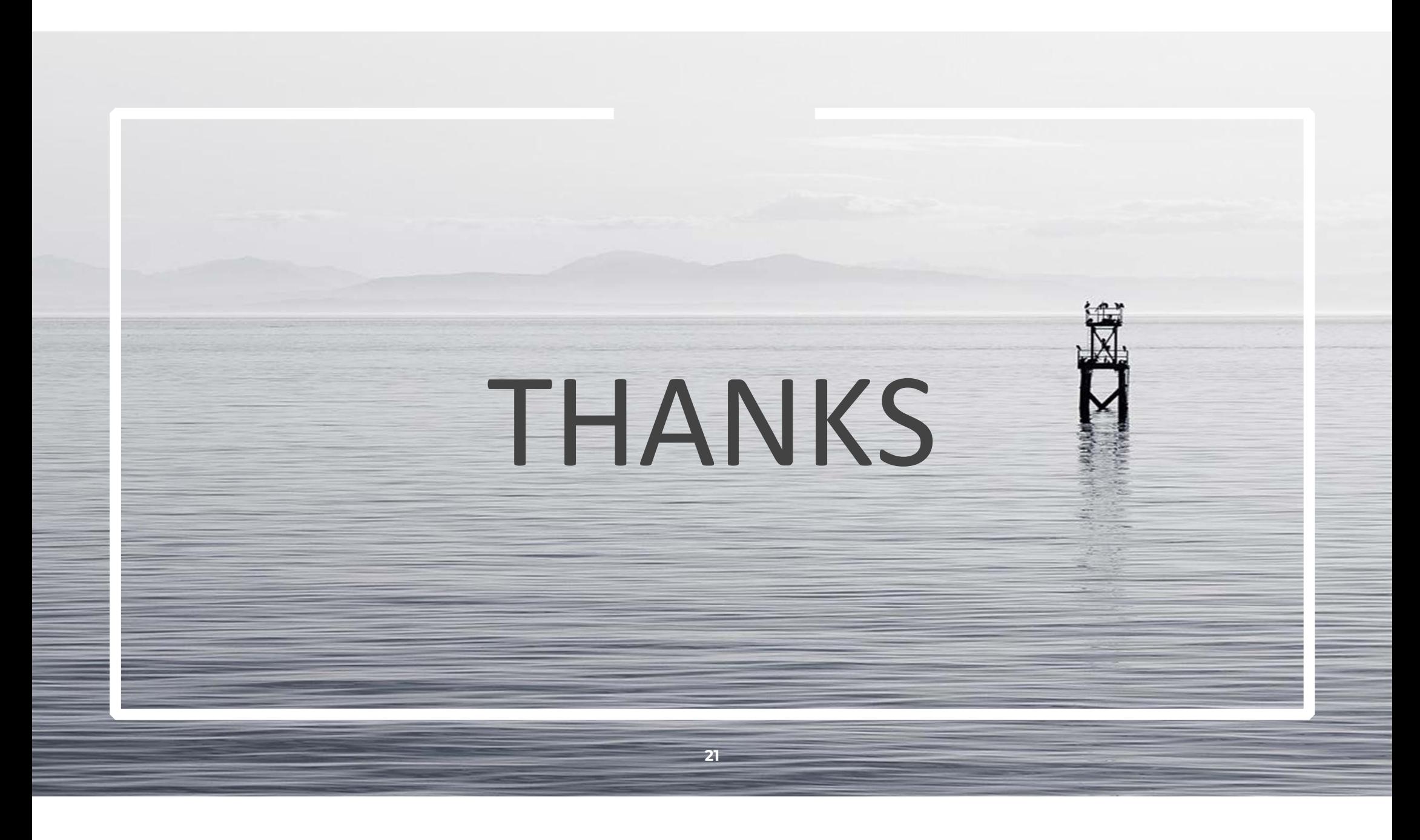